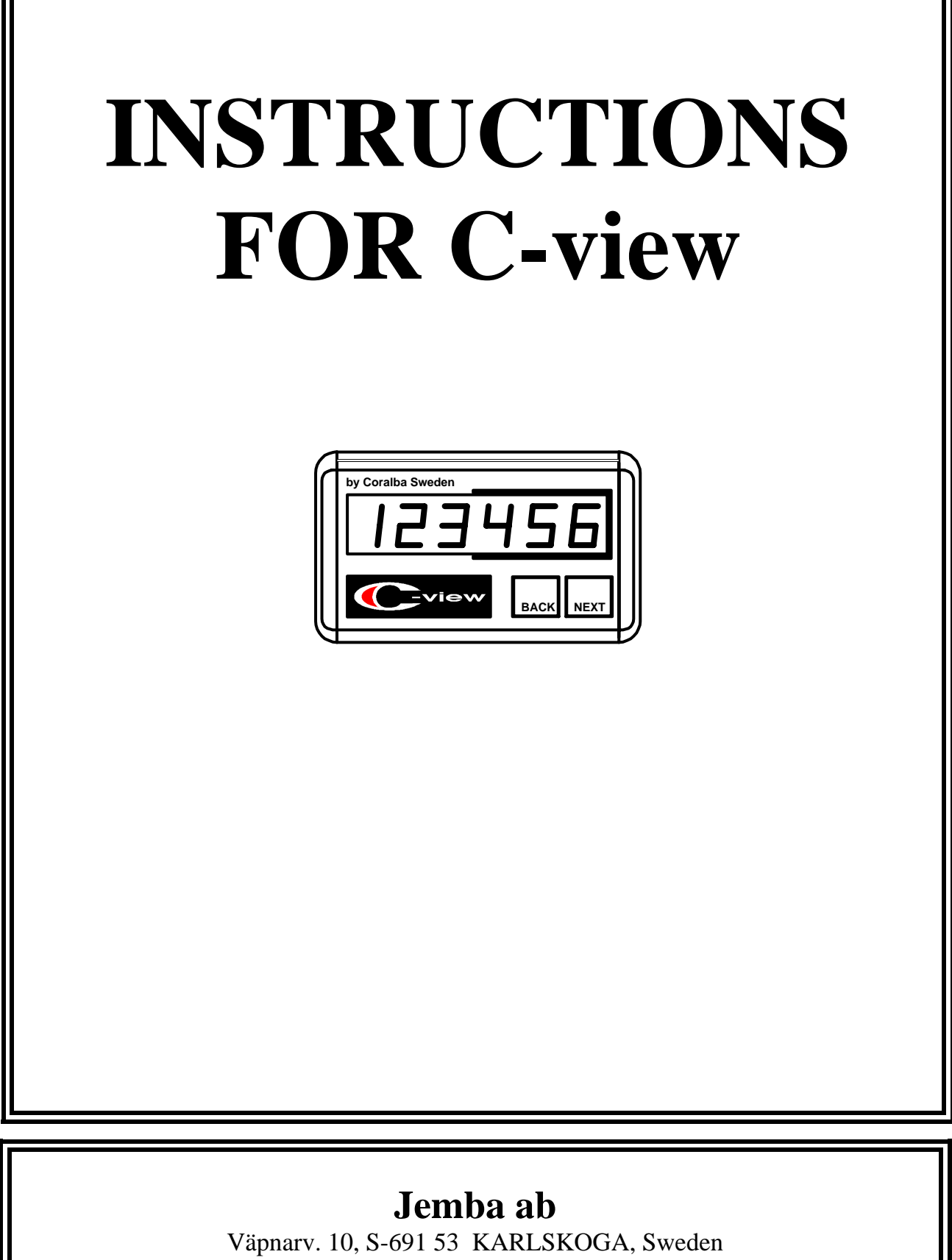

Tel: +46-(0)586-55640, Fax: +46-(0)586-31451 www.jemba.se, E-mail: info@jemba.se

**GB** 

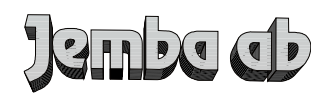

# **C-view-MANUAL**

## **1. HOW TO FIT**

C-view is fitted with its two bolts (M4x10) at the back of the unit. The bolts may be exchanged to any other bolt with the **same length.** 

## **2. HOW TO CONNECT**

The unit is connected to a master instrument (C-giant with C-view connector). Note that the connectors are NOT the same at both ends! A number of C-views may be connected to the same master on the same communication line. When a C-view has been connected to a master, the BREAK button on the master should be depressed to start the communication.

### **3. HOW TO USE**

Only two buttons are available to control the unit. The master is controlling sleep mode on/off.

### **BACK**

This button is primarily used to toggle the order of presence of the registers when selecting with "NEXT". The red indicator is on when the order is opposite to the natural order from the instrument.

### **NEXT**

This button is primarily used to select next register from the master instrument. As long as the key is depressed the display will show the flash text for the register to come The indicator is ON in normal mode.

## **LOCK A UNIT TO ONE REGISTER**

The unit may be locked to one register. It is done by the following sequence:

- a. Select the register you want to lock the unit to.
- b. Press "BACK" and keep it depressd while "NEXT" is pressed.
- c. Release "BACK". Display shows "**rEL1.xx**", where xx is a number.
- d. After 5 seconds the text "**Hold**". will start flashing.
- e. After another 5 seconds the text will stop flashing.
- f. Release the button.

The unit is now locked to show the register that was selected and both indicators in the buttons are OFF. You may even disconnect the unit from the power without unlocking it. Whenever the "NEXT" button is depressed the unit will show the flash text for selected register.

#### **UNLOCK A LOCKED UNIT**

To unlock a locked unit you follow points b-f above. The text "**nohold**" is shown instead of "**Hold**".

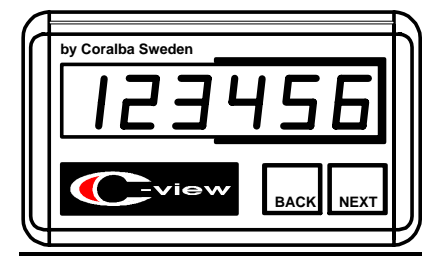